# PROXIMITY TOOLKIT

Rob Diaz-Marino, Interactions Lab rob.diazmarino@gmail.com

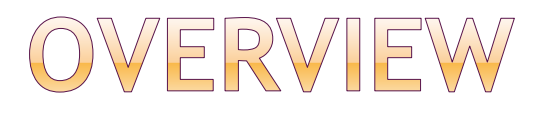

#### • Premise of Proximity Toolkit

#### • The Home Space

- **Intro to Vicon System**
- **Intro to Proximity Server**

#### • Proximity Data Model

- **Presence Properties**
- **Relation Properties**

#### Using the Toolkit

- **Controls**
- Help & Resources
- Demo

# **PREMISE OF** PROXIMITY TOOLKIT

### HARDWARE GENERALITY

#### Any potential proximity input hardware

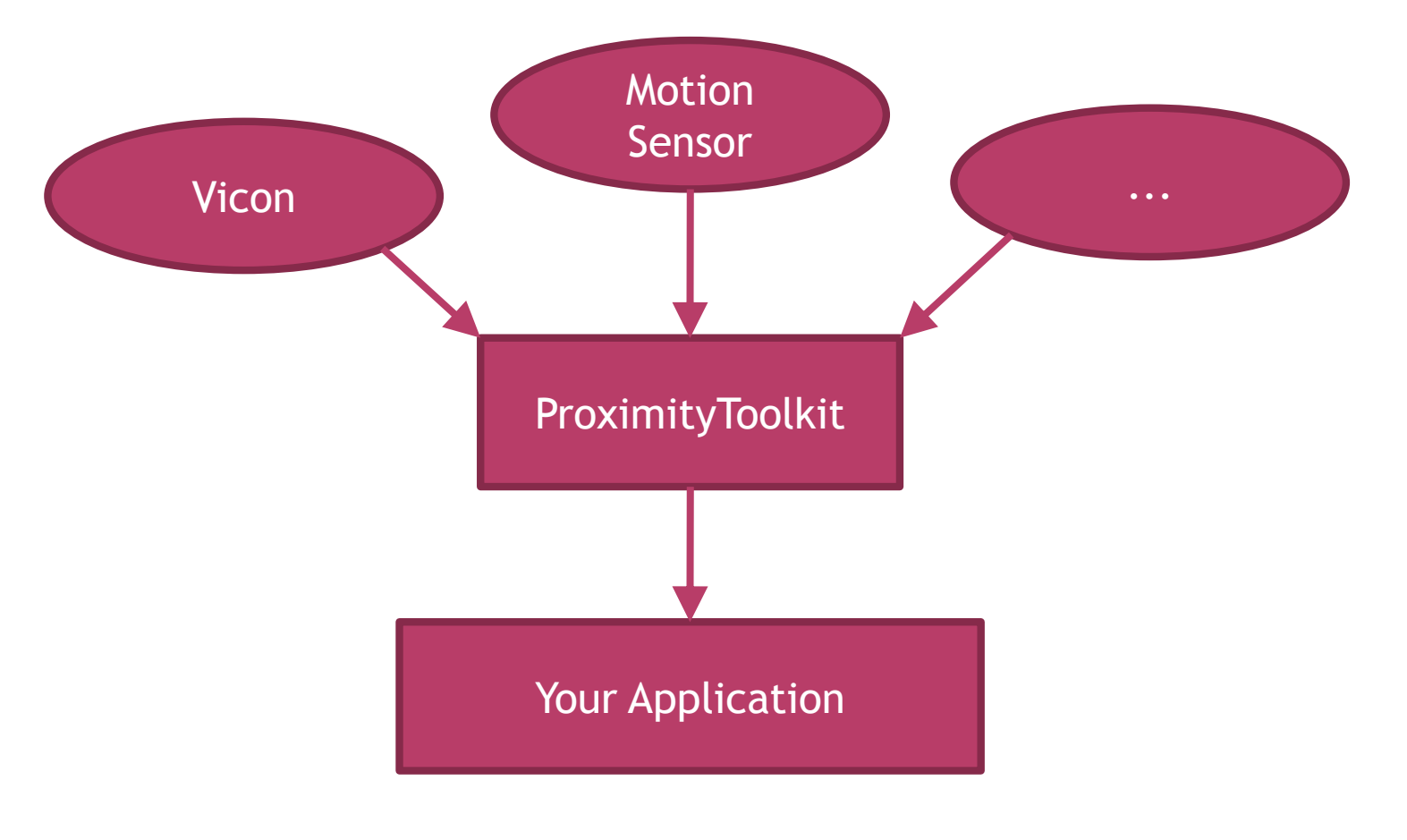

## UNIFIED DATA MODEL

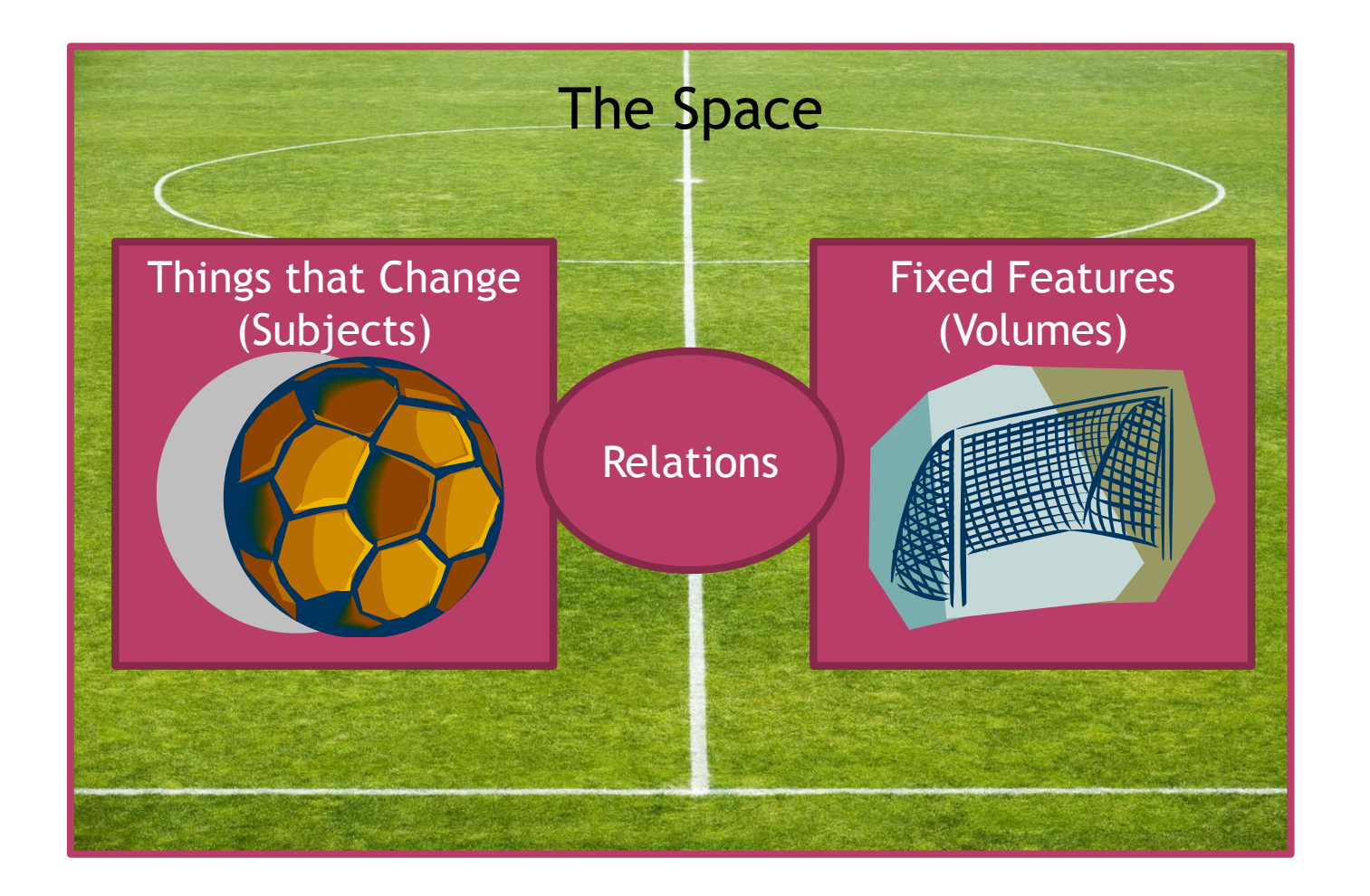

# ACCESSIBILITY

#### Potentially distributed applications

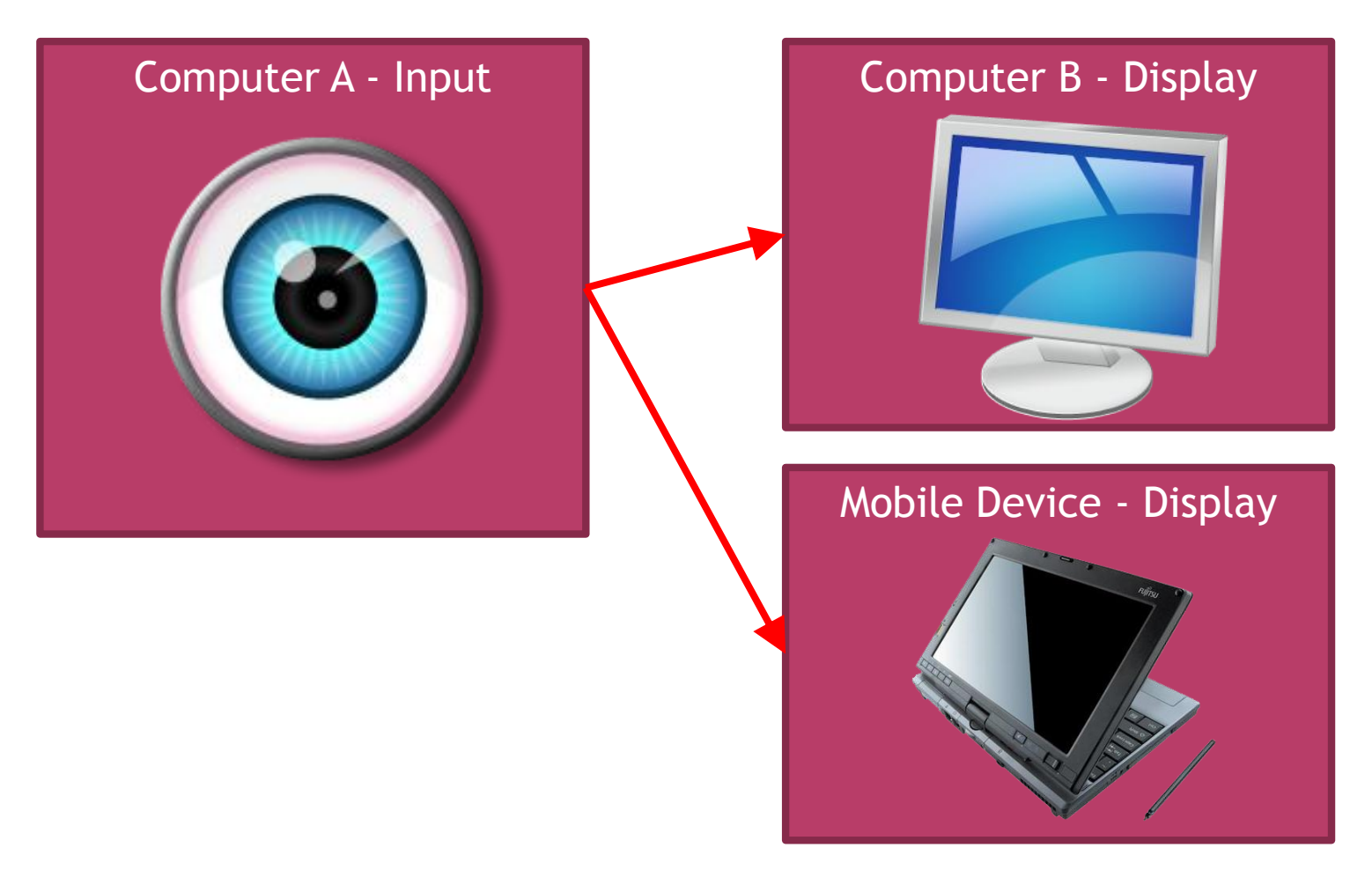

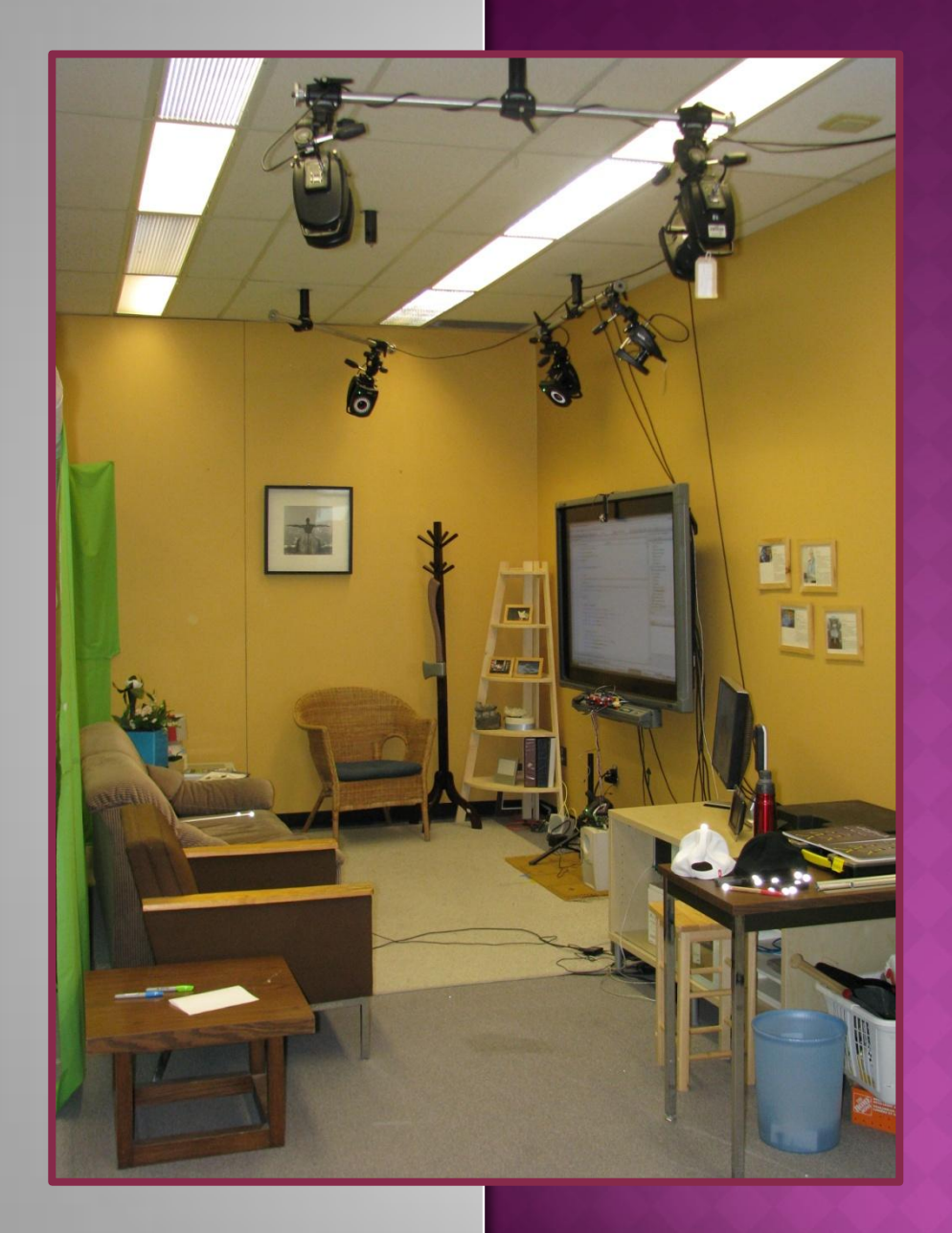

# **USING THE** HOME SPACE

# GENERAL MACHINE USE

#### ● SmartBoard

- **Switch off after use**
- 2<sup>nd</sup> Monitor
	- **Input: DVI-D2**

#### ● Computer

- **Always on**
- **Leave logged in**
- **Ignore updates**

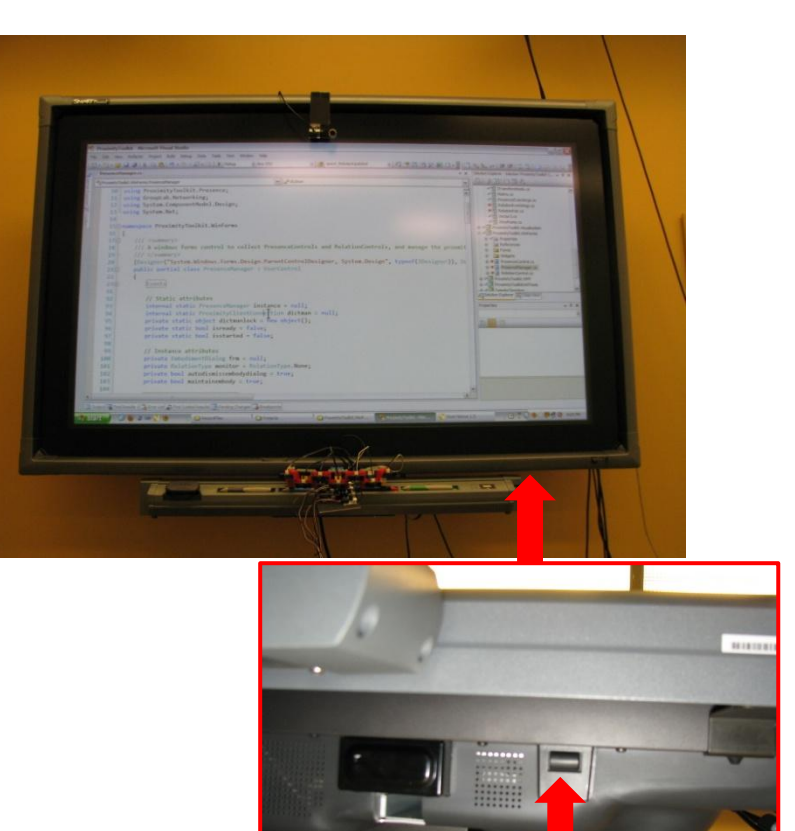

Power Button

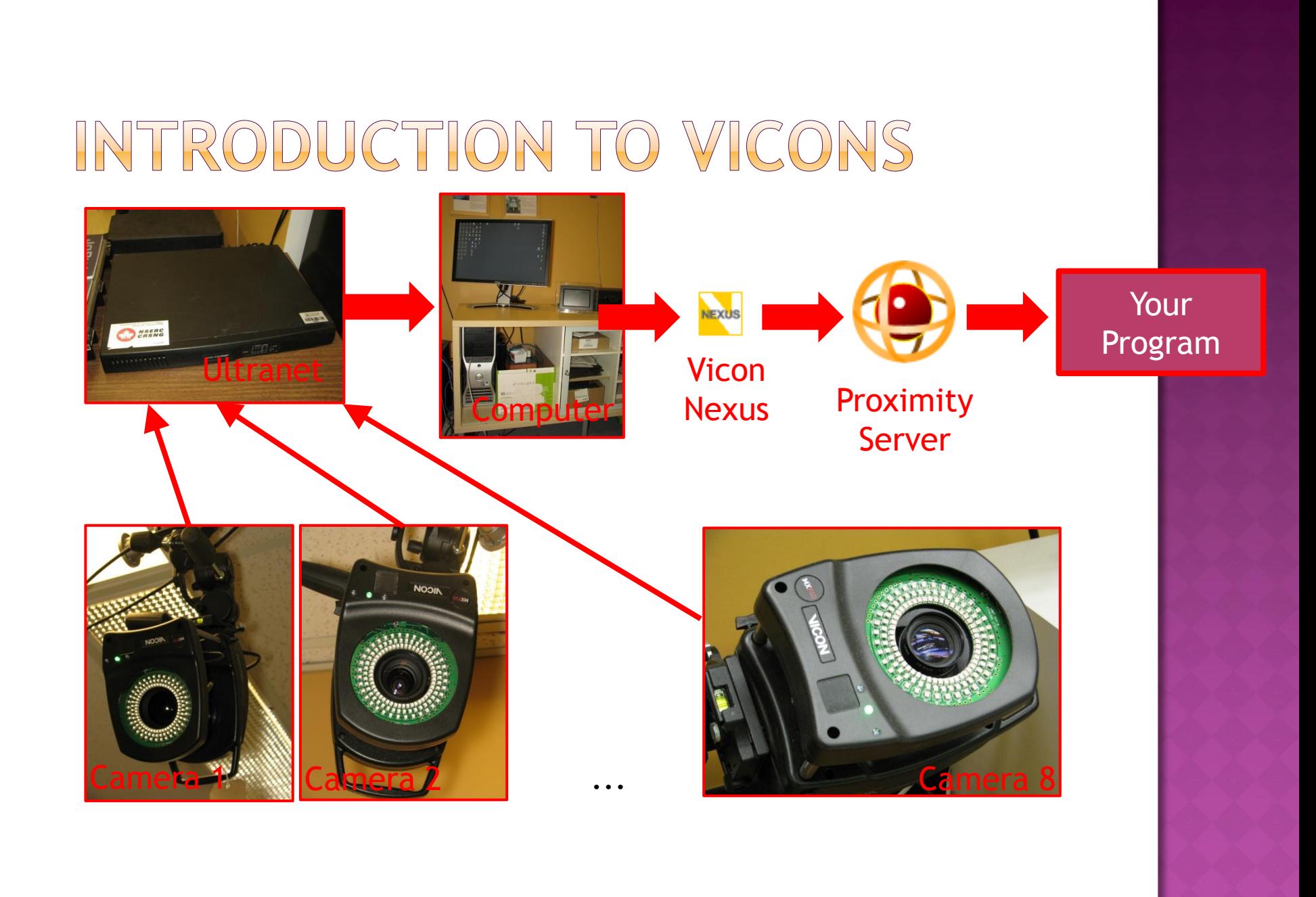

### VICON NEXUS APPLICATION

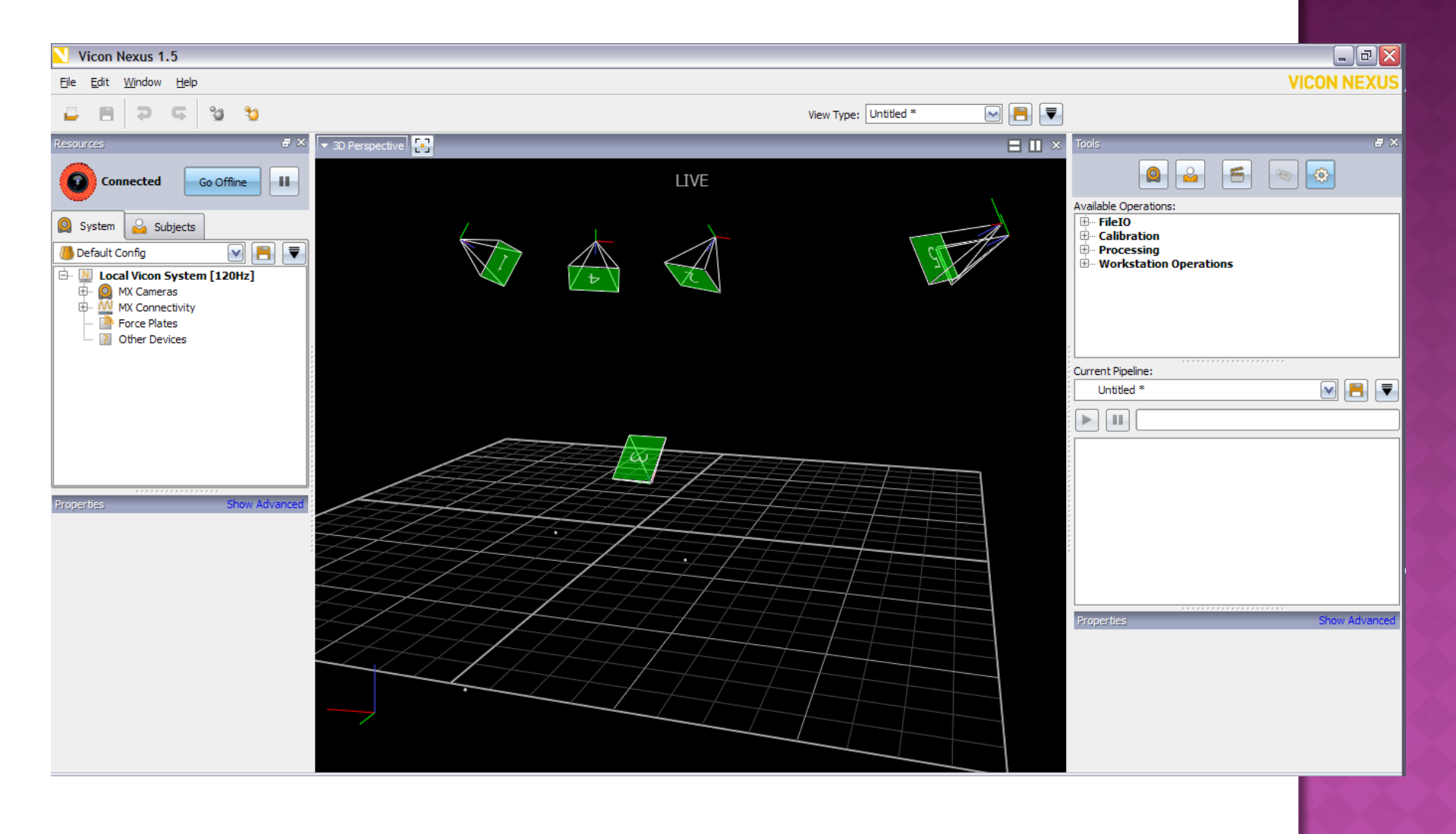

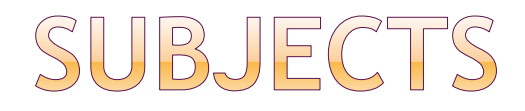

#### Pencil WhiteHat BlackHat

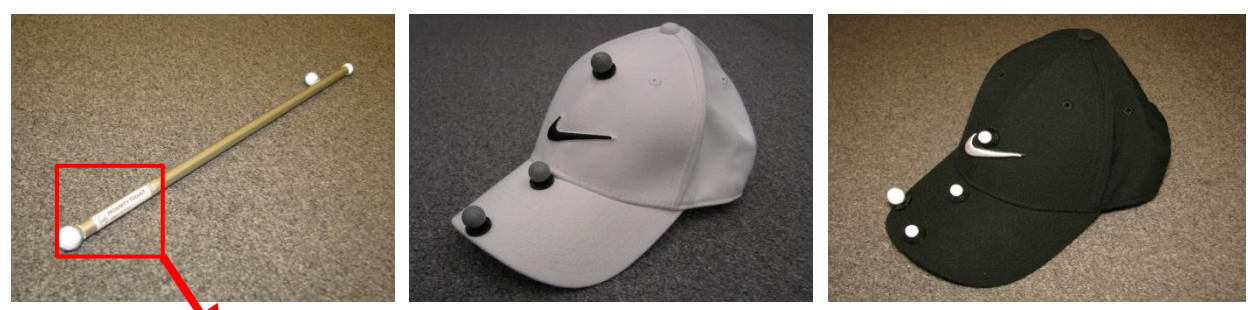

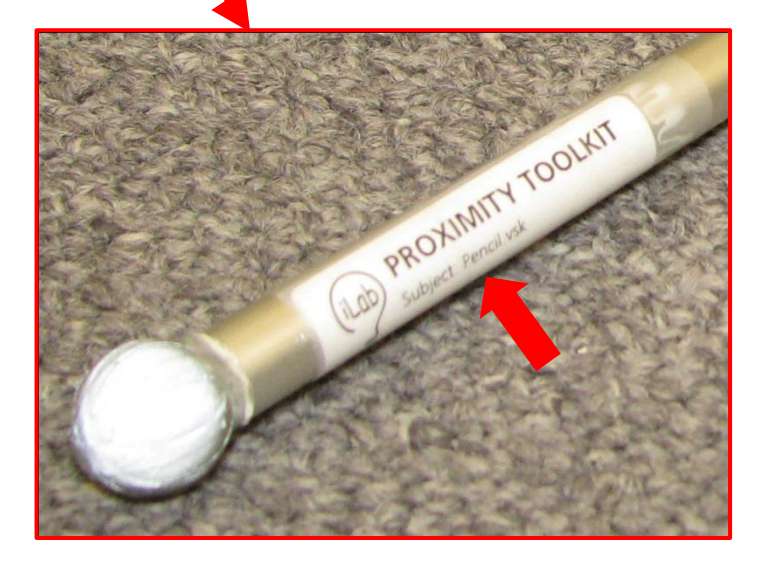

# LOADING SUBJECTS

- Subjects Tab
- Load Subject button
- Check/Uncheck
- DO NOT TOUCH ANY OTHER SETTINGS!

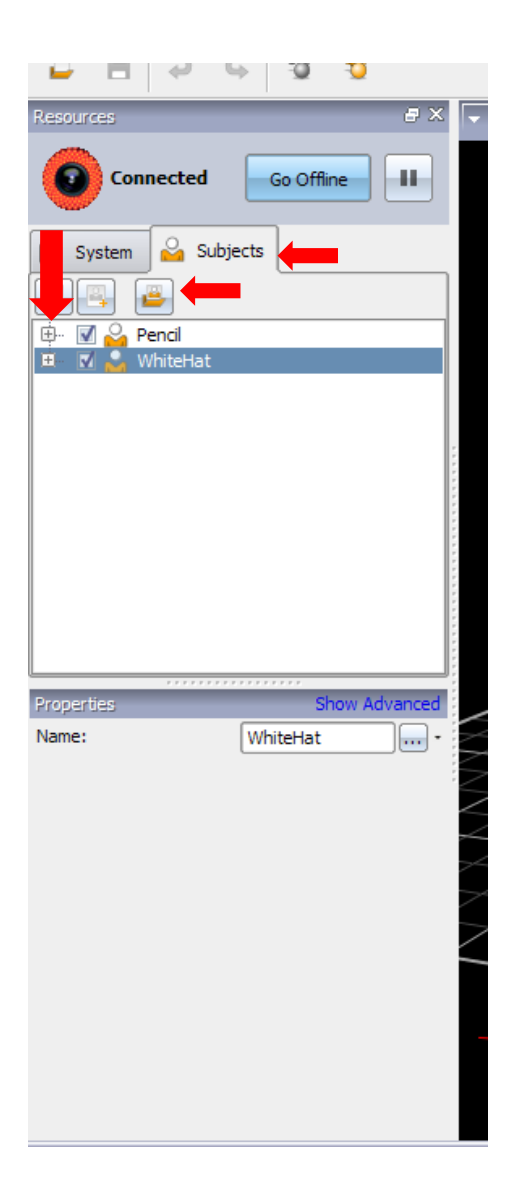

#### RO TO PROXIMITY SERVER  $\mathbb{N}$

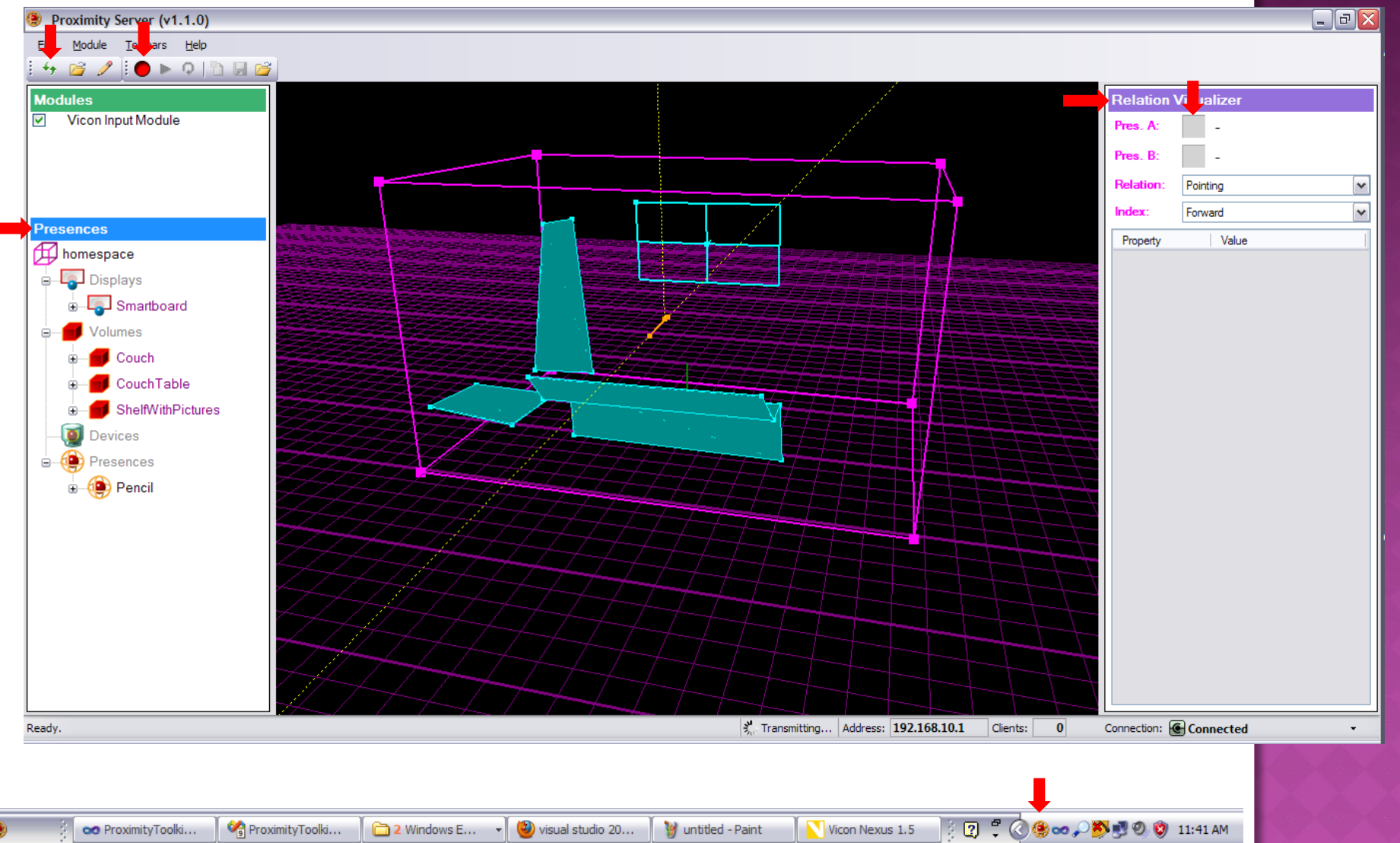

### TRACKED SUBJECTS

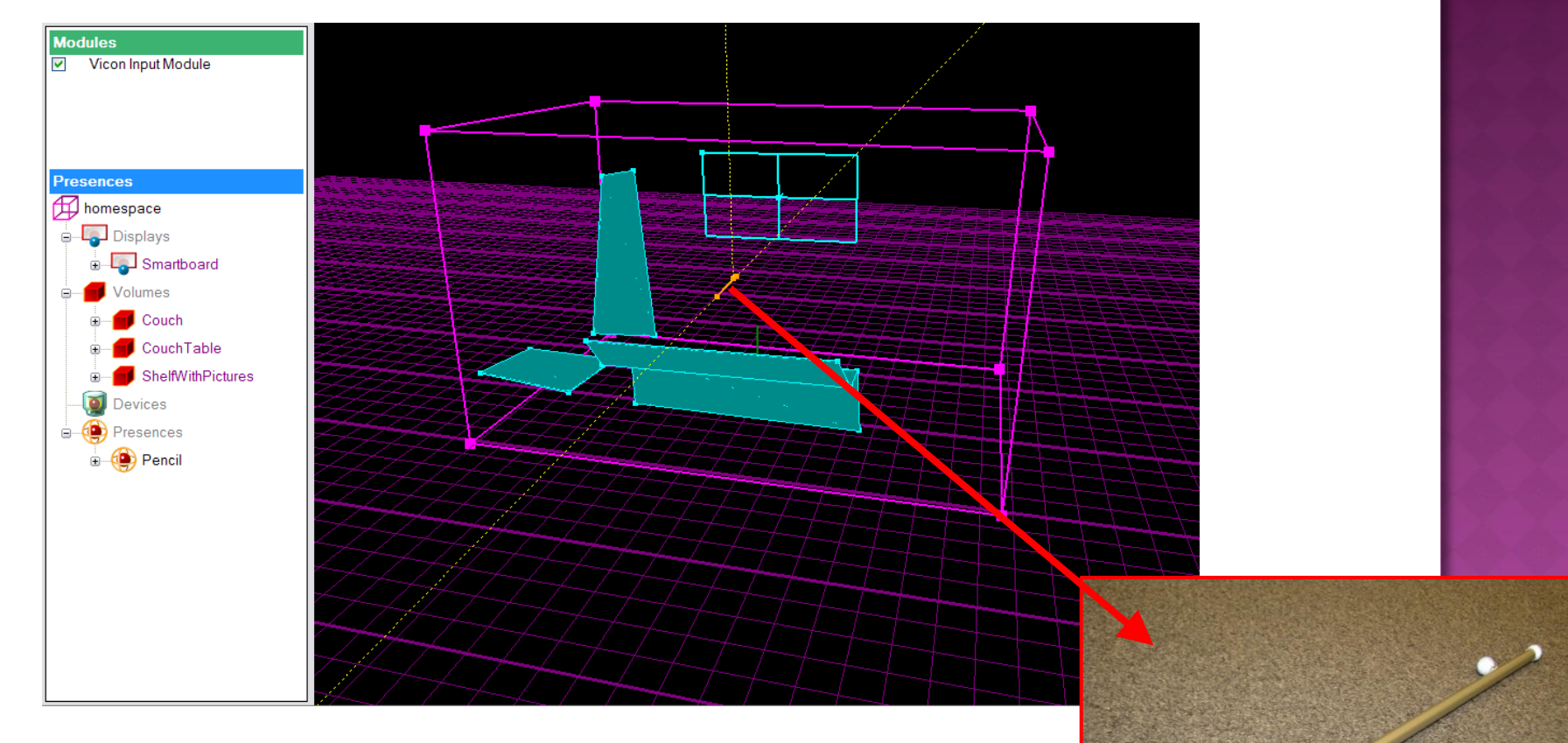

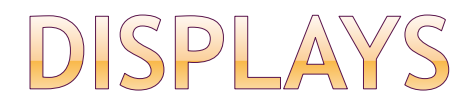

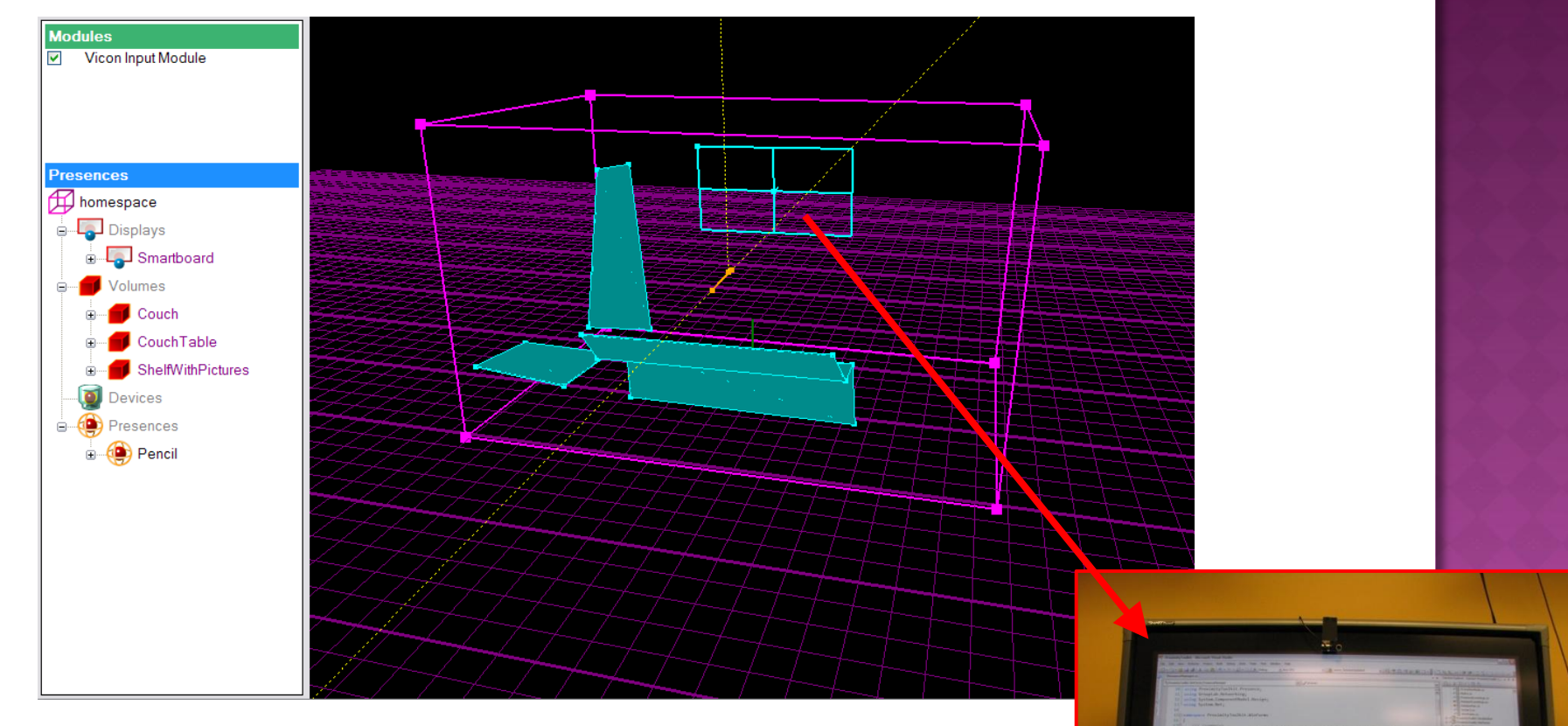

 $\frac{1}{\sqrt{2\pi}}\left( \frac{1}{\sqrt{2\pi}}\right) \frac{1}{\sqrt{2\pi}}\left( \frac{1}{\sqrt{2\pi}}\right) \frac{1}{\sqrt{2\pi}}\left( \frac{1}{\sqrt{2\pi}}\right) \frac{1}{\sqrt{2\pi}}\left( \frac{1}{\sqrt{2\pi}}\right) \frac{1}{\sqrt{2\pi}}\left( \frac{1}{\sqrt{2\pi}}\right) \frac{1}{\sqrt{2\pi}}\left( \frac{1}{\sqrt{2\pi}}\right) \frac{1}{\sqrt{2\pi}}\left( \frac{1}{\sqrt{2\pi}}\right) \frac{1}{\sqrt{2\$ 

紫草

March 21, 1980

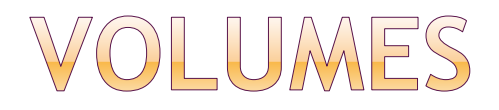

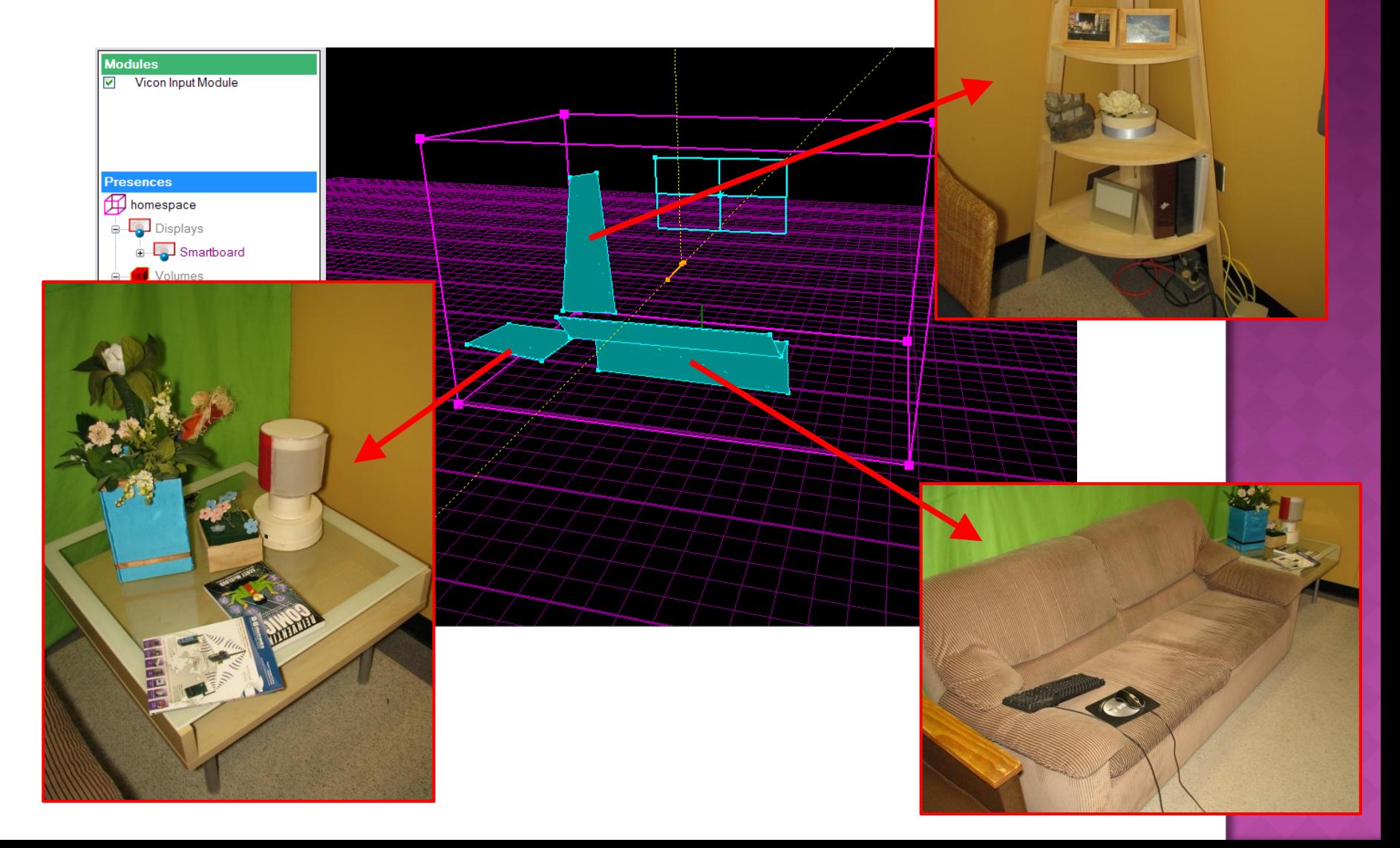

 $\mathbf{v}$ 

# EXPLORING THE SPACE

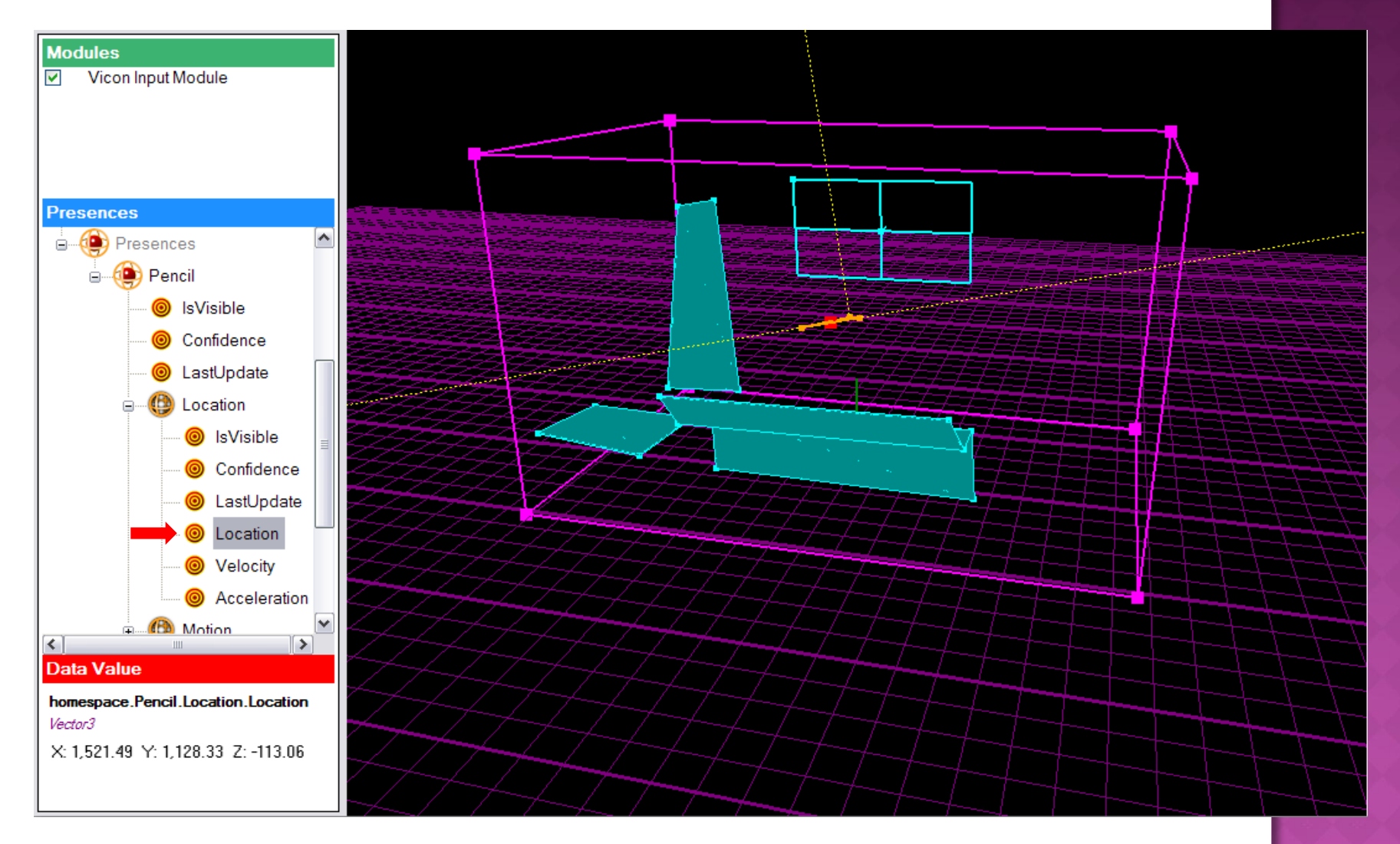

#### VISUALIZING RELATIONS

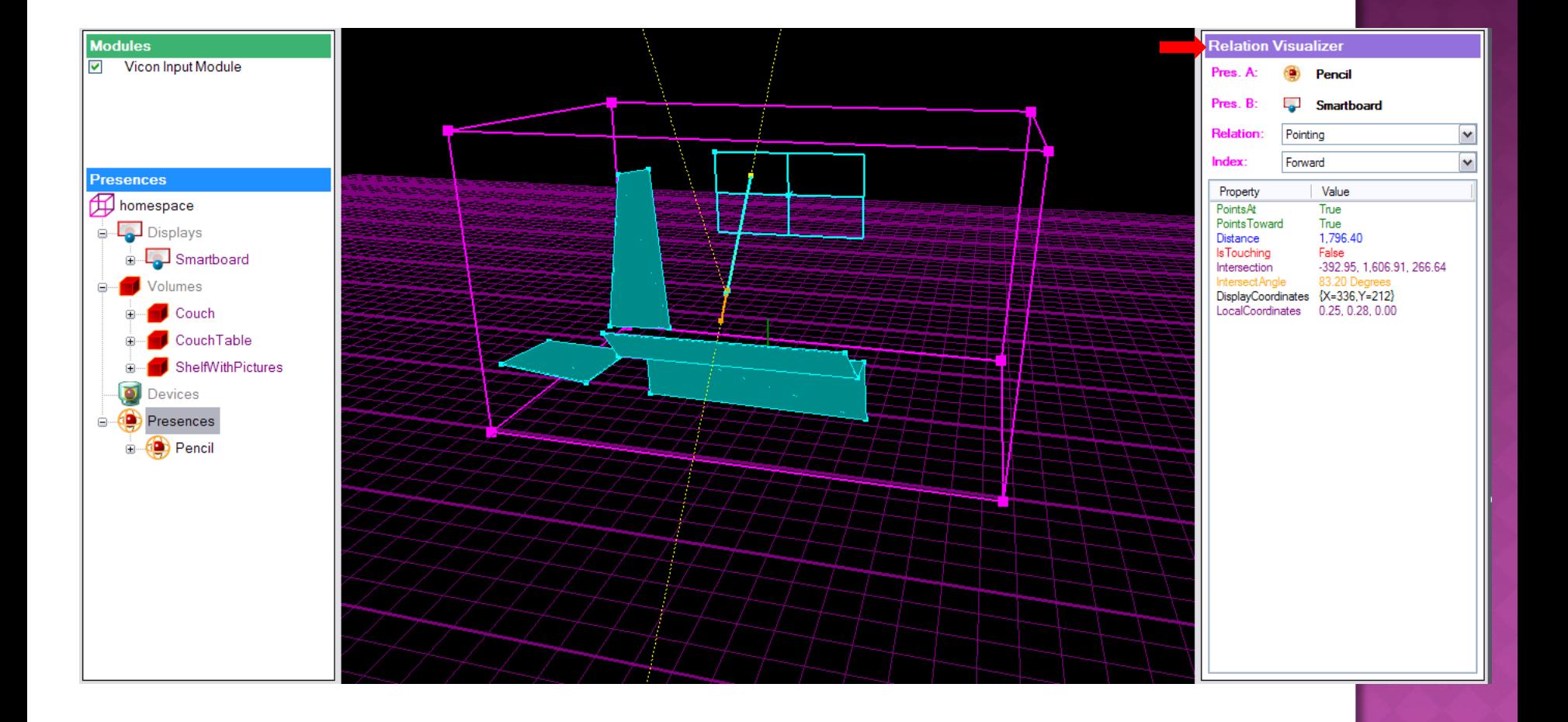

# HOMESPACE SUMMARY

#### ● Starup Procedure

- **Turn on Machine + Display(s)**
- **Turn on Ultranet (switch on back)**
- **Run Vicon Nexus**
- **Load Subjects**
- **Run ProximityServer**
- **EX Connect ProximityServer to Nexus**

#### · Shutdown Procedure

- **Turn off Ultranet**
- **Turn off Display(s)**

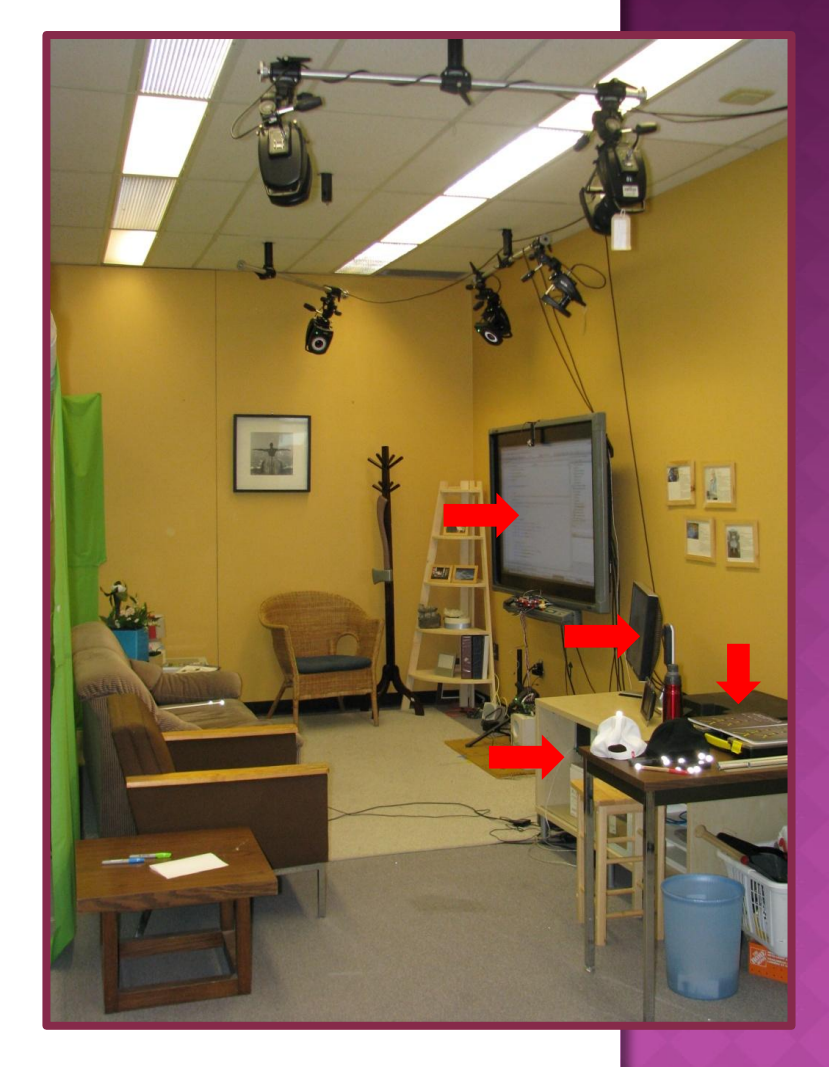

# PROXEMIC DATA

# PROXEMIC DATA

- Identity Base
- Decorator Data Model
	- **Different Inputs = Different Data**
- Optional Groups of Data
	- **Location**
	- **Motion**
	- **Orientation**
	- **Direction**
	- **Rotation**
- **Certainty**

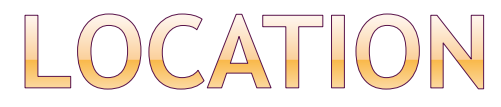

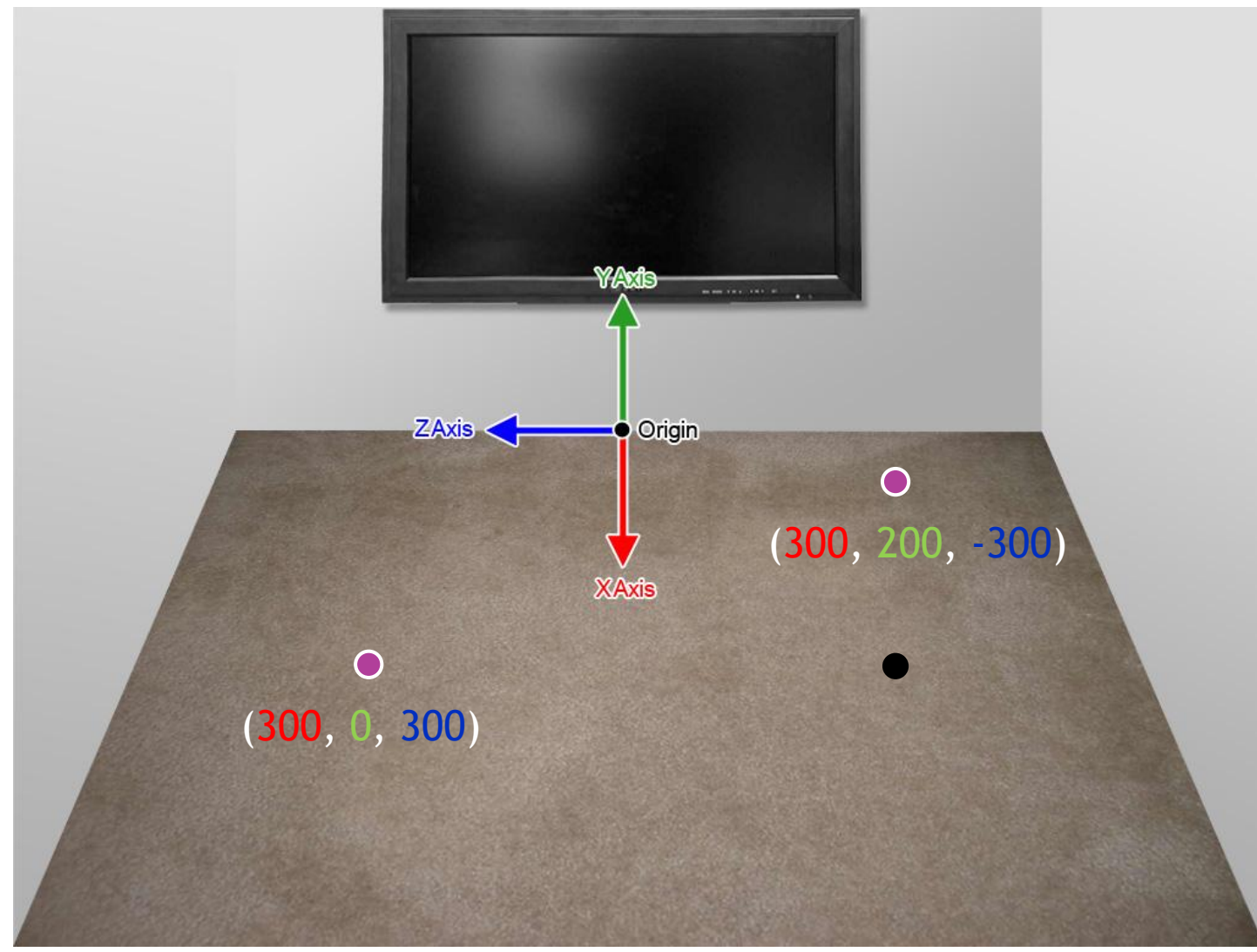

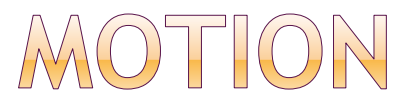

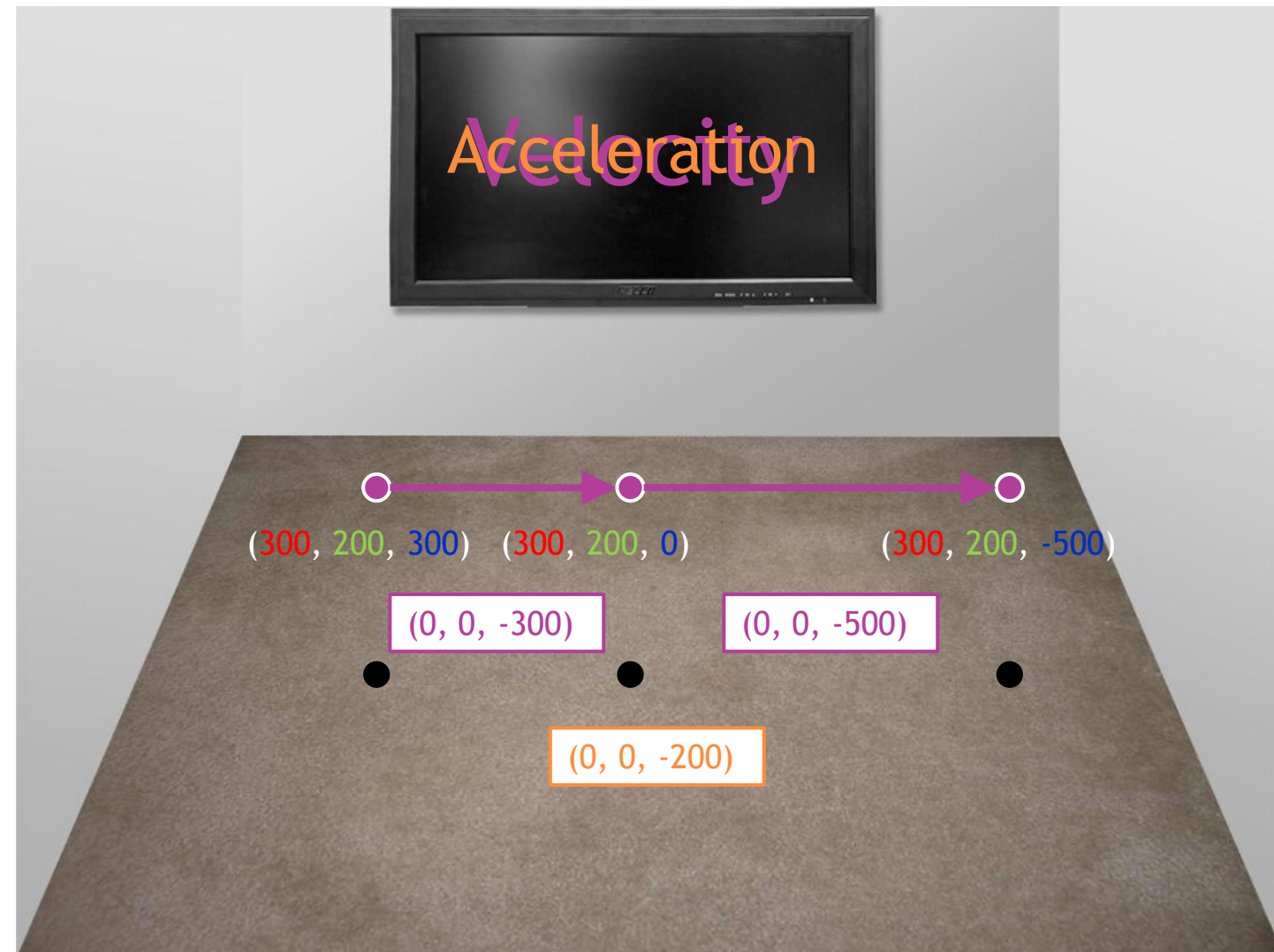

### ORIENTATION

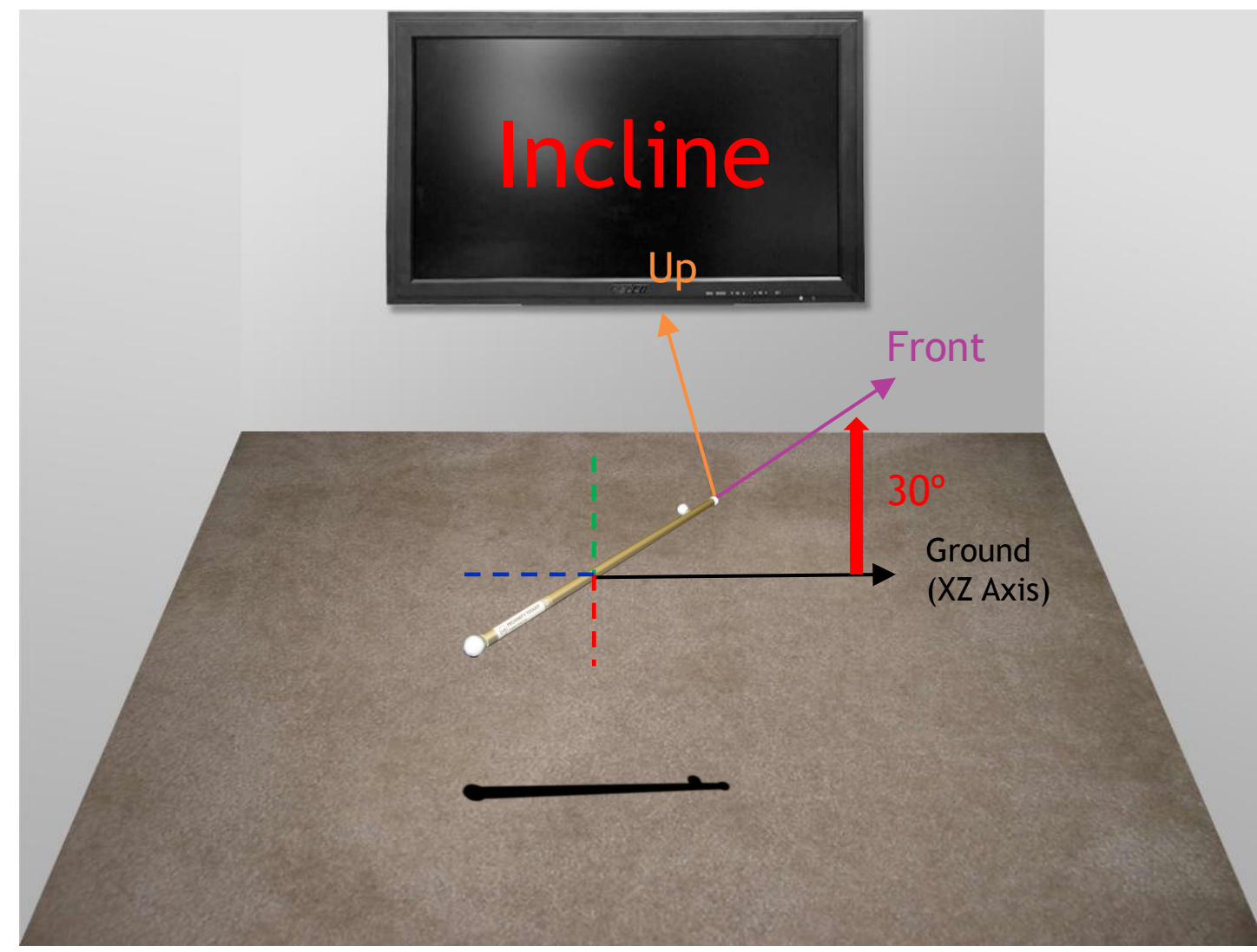

### ORIENTATION

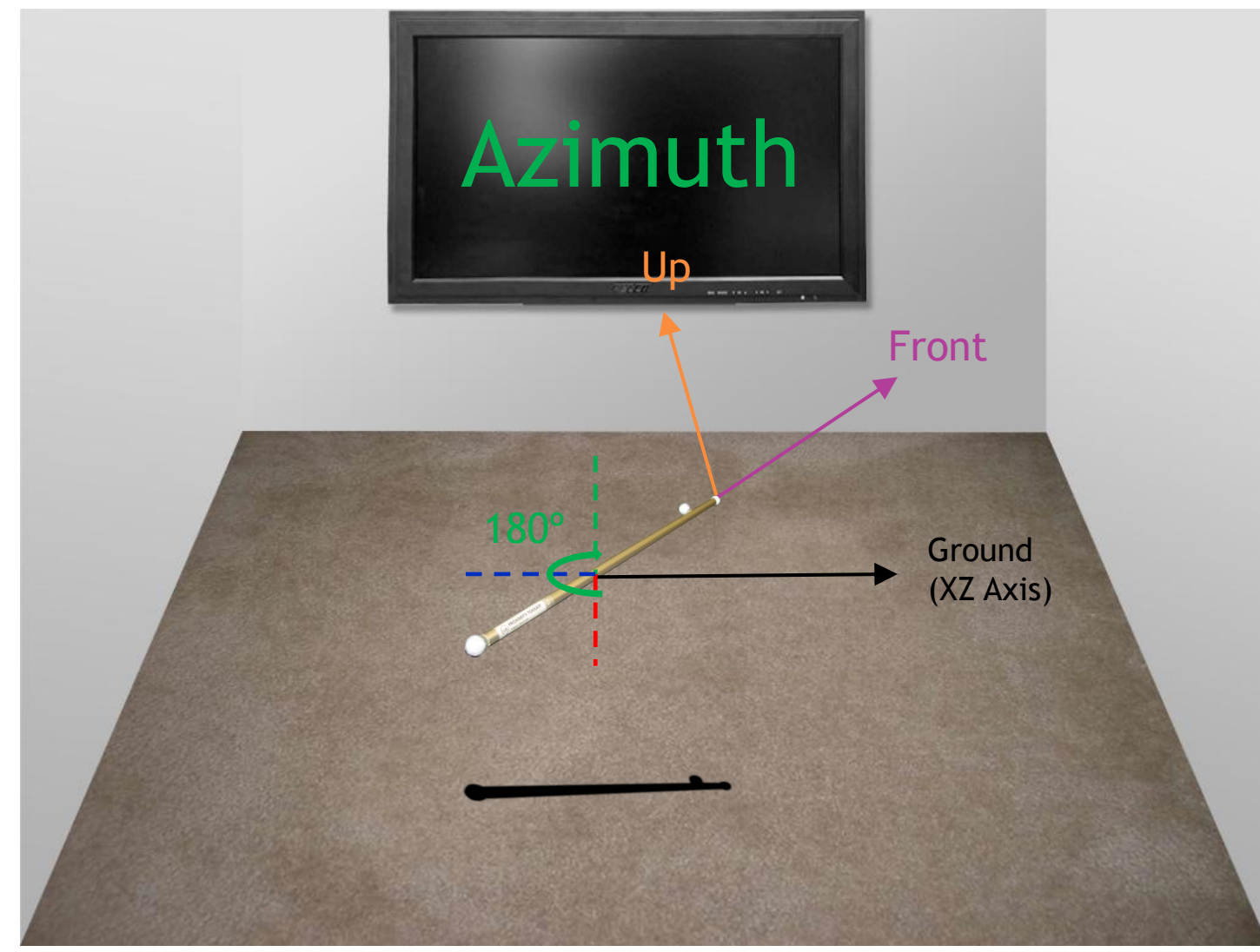

## ORIENTATION

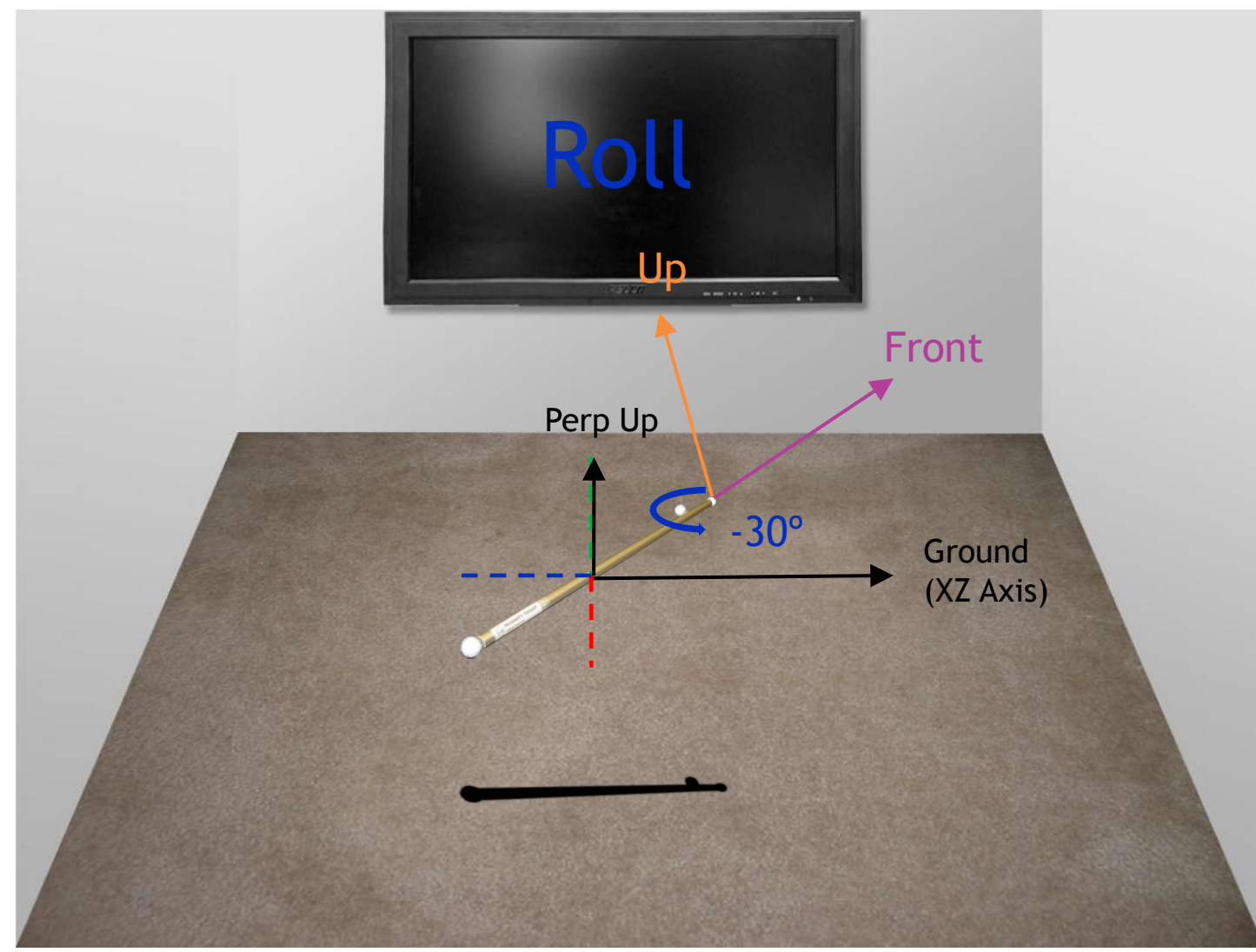

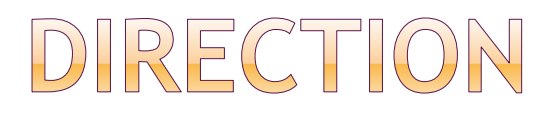

#### Simplification of Orientation

- **Incline**
- **Azimuth**
- **NO Roll**

#### Anything Orientable is Directable

Used for Pointers

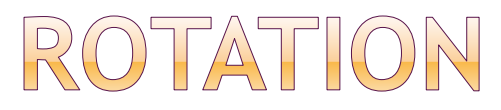

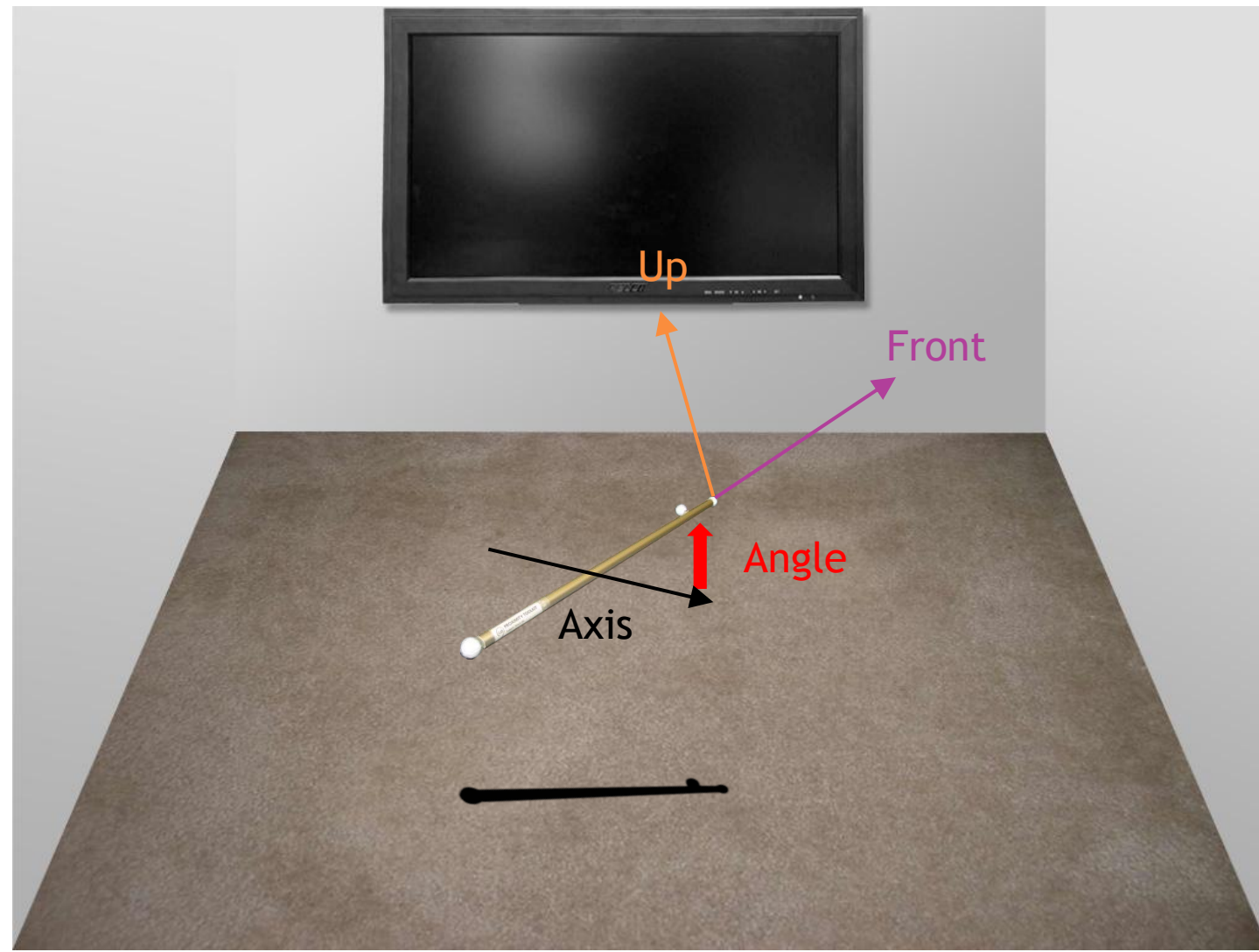

# PROXEMIC RELATION DATA

● Client-Side Calculation on Request

#### • Relation Types

- **Location**
- **Motion**
- **Drientation**
- **Direction**
- **Rotation**
- **Pointing**
- **Collision**

Distance (X/Y/Z) Horizontal Distance Vertical Distance Incline A to B Incline B to A A Moving Toward B A Moving From B Etc.

A

B

#### MOTION RELATION

A

B

Is A Moving Is B Moving X/Y/Z Velocity Agrees X/Y/Z Acceleration Agrees Velocity Difference Acceleration Difference

### ORIENTATION RELATION

B

-------

A

Incline Agrees Incline Difference Azimuth Agrees Azimuth Difference Roll Agrees Roll Difference

### DIRECTION RELATION

B

--------

A

A Towards/From B B Towards/From A A Tangental to B B Tangental to A Parralel Horizontally Purpendicular

### ROTATION RELATION

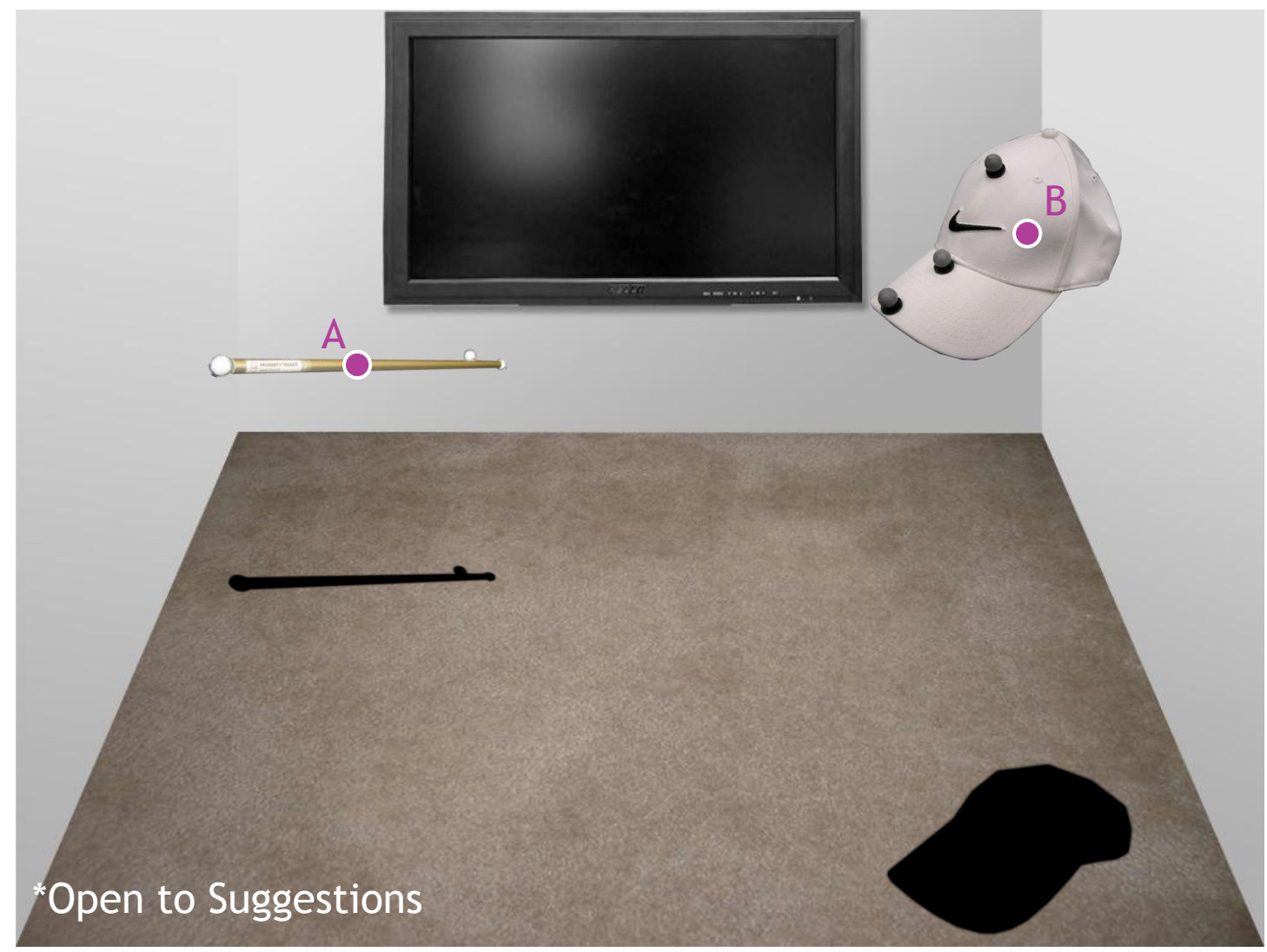

# POINTING RELATION

B

A

Points At Points Toward **Distance** Is Touching Intersection Location Intersection Direction \*Screen Coordinates

# COLLISION RELATION

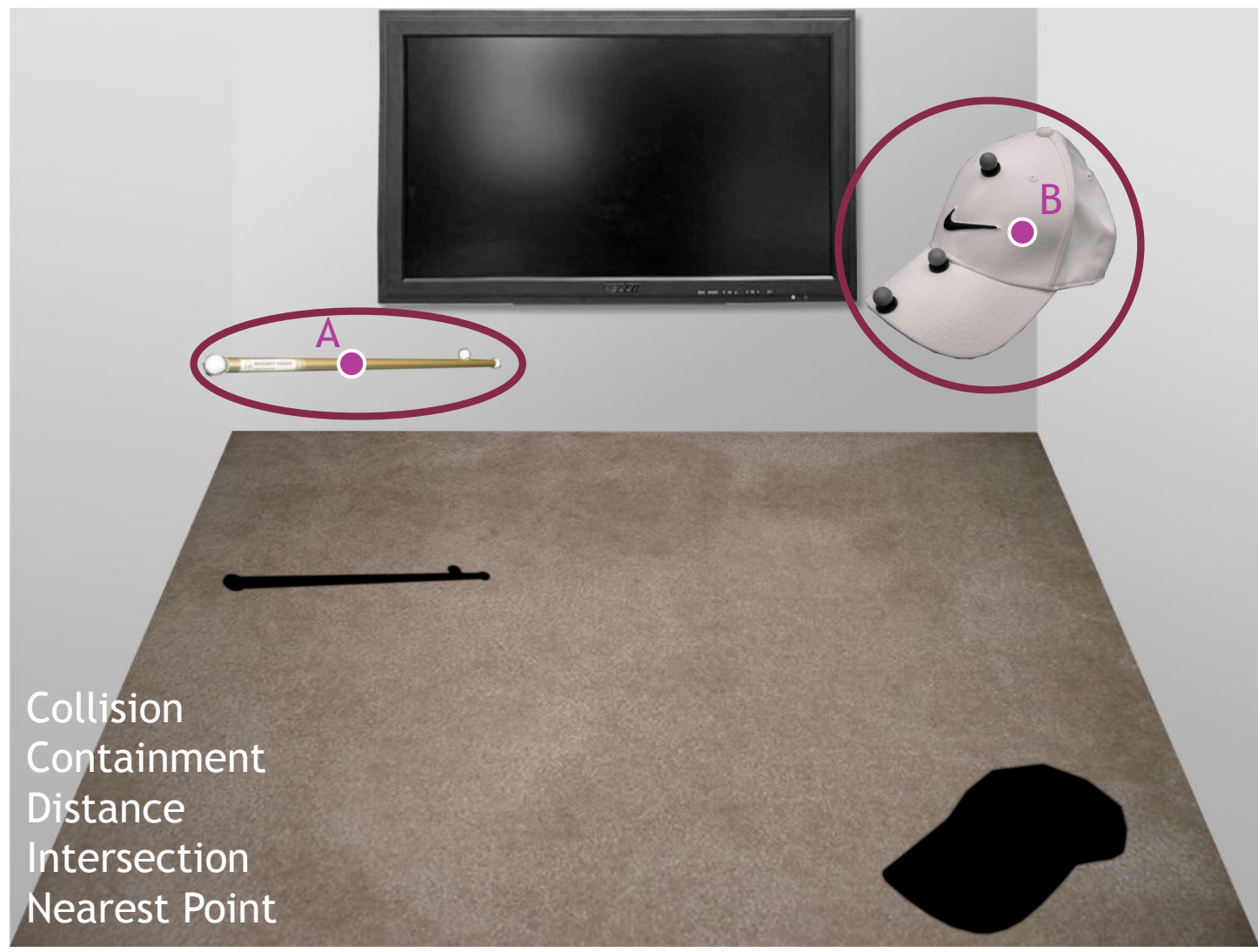

# USING THE TOOLKIT

# ADDING REFERENCES

- Proximity Toolkit Installation
	- **C:/Program Files/ProximityToolkit**

#### Windows Forms

- **ProximityToolkit.dll**
- **ProximityToolkit. WinForms.dll**
- WPF
	- **ProximityToolkit.dll**
	- **ProximityToolkit.WPF.dll**
	- **System.Drawing**

# ADDING TOOLBAR ITEMS

#### Add a Tab

- **Right click on Toolbox**
- Choose "Add Tab"
- Give Tab a name like "ProximityToolkit"

#### Add Items

- **Right click on Toolbox in new tab**
- Choose "Choose Items..."
- **Browse for .NET components & select libraries**
- **Ensure the following are checked** 
	- o PresenceManager
	- PresenceControl
	- **o** RelationControl

#### WINFORMS PRESENCE MANAGER

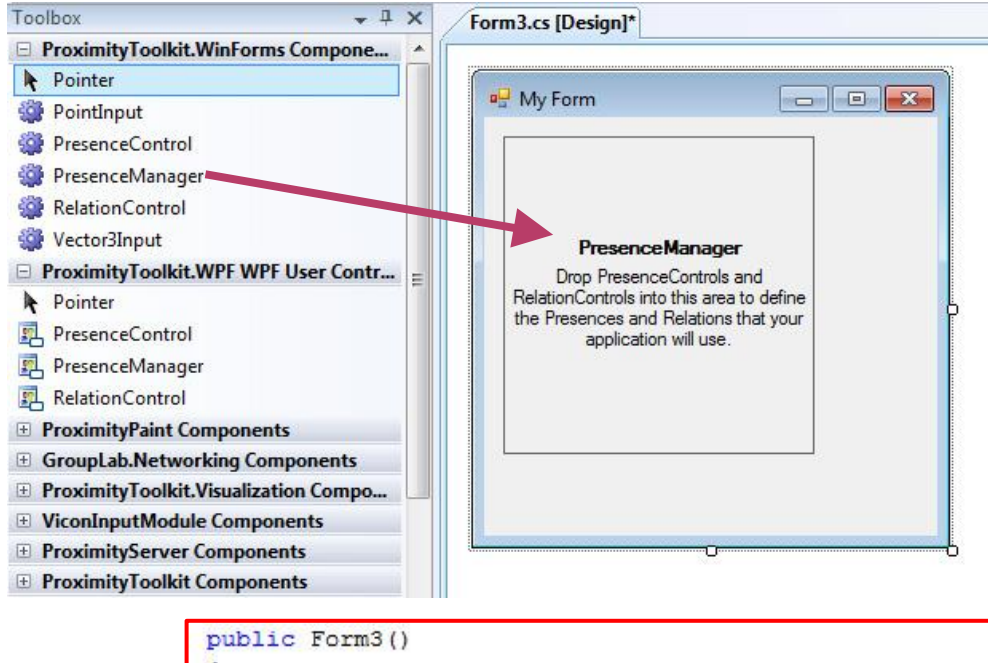

```
InitializeComponent();
    presenceManager1.Start();
4
private void Form3 Load(object sender, EventArgs e)
    if (!presenceManager1.IsStarted)
    \mathcal{L}Application. Exit ();
         return:
    ą
```
#### Properties:

- IP
- Port
- AutoDismissEmbodyDialog
- MaintainEmbodiment

#### Events:

- OnConnectionDropped(Asynch)
- OnStarted(Asynch)
- OnStopped(Asynch)
- OnReadyChanged(Asynch)
- OnUpdating(Asynch)
- OnDataUpdated(Asynch)
- OnUpdated(Asynch)

### WINFORMS PRESENCE CONTROLS

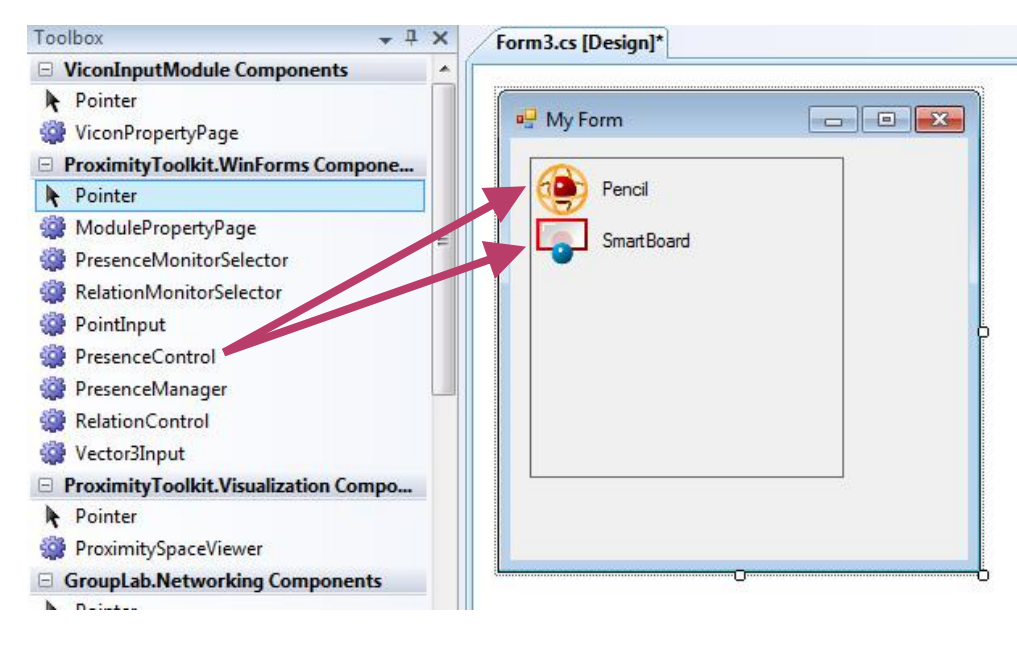

#### ● Set PresenceName (match ProximityServer)

#### ● Set PresenceType

(Presence/Display/Volume/Device)

#### ● Set Monitor

- None, Location, Direction, Orientation, Rotation, Motion, All
- Set IsOptional / CustomImage

#### Properties:

- PresenceName
- PresenceType
- Monitor
- IsOptional
- CustomImage

#### Events:

- OnLocationUpdated
- OnDirectionUpdated
- OnOrientationUpdated
- OnRotationUpdated
- OnMotionUpdated
- OnUpdated

#### WINFORMS RELATION CONTROLS

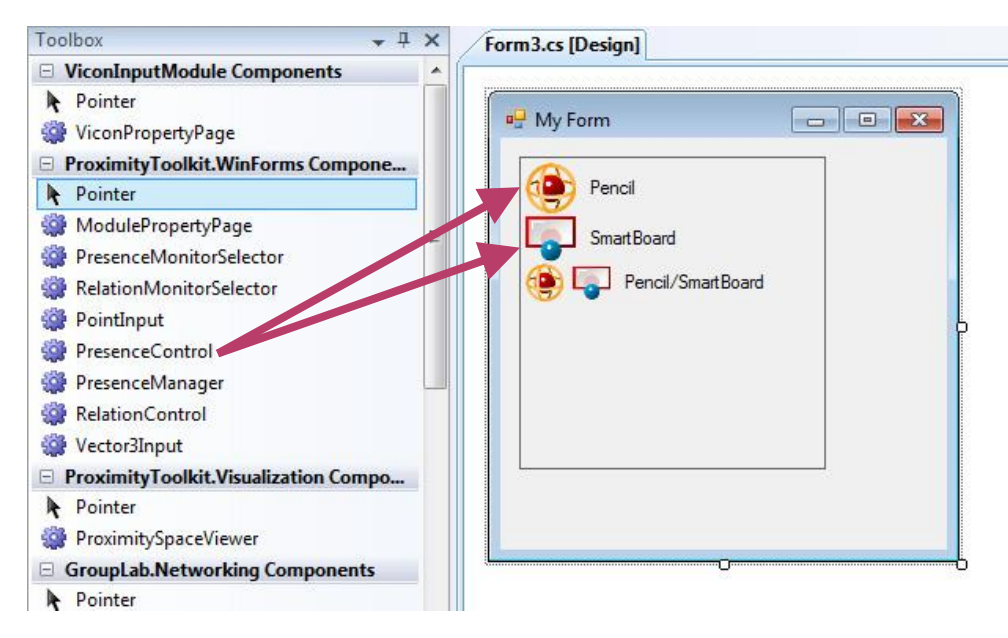

- **Set A to a Presence Control**
- Set B to a Presence Control
- Set Monitor
	- **None, Location, Direction,** Orientation, Rotation, Motion, Collision, Pointing, All

#### Properties:

- A
- B
- Monitor

#### Events:

- OnLocationUpdated
- OnDirectionUpdated
- OnOrientationUpdated
- OnRotationUpdated
- OnMotionUpdated
- OnCollisionUpdated
- OnPointingUpdated
- OnUpdated

# EMBODIMENT DIALOG

- Appears on Program Startup
- Availability Verifiction
	- **Connection**
	- **Presences**

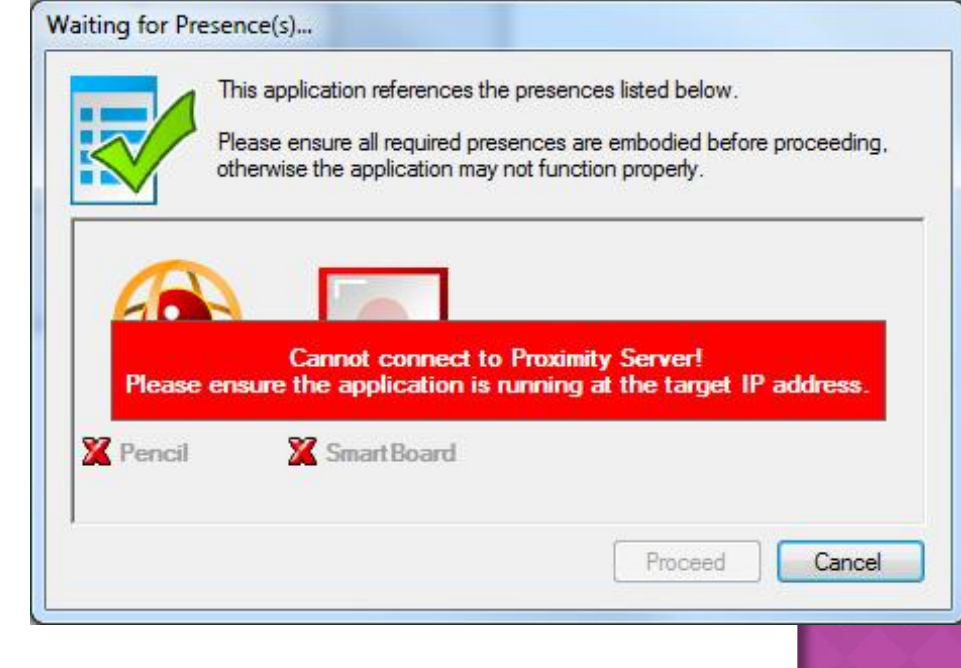

### WPF DIFFERENCES

- PresenceManager not a container
	- Can organize with Stack Panel, set to Hidden

#### ● PresenceControl

- **Monitors are bool properties** 
	- MonitorLocation, MonitorDirection, etc.

#### • RelationControl

- **Monitors are bool properties** 
	- MonitorPointing, MonitorCollision, etc.
- **Must specify NameA and NameB**

# GUI-INDEPENDENT SUPPORT

- ProximityClientConnection
- PresenceBase for Presences
	- Space.GetPresence("name"), .GetDisplay("name"), .GetVolume("name"), .GetDevice("name")
	- **DataUpdating/DataUpdated events**
	- **GetRelationInterface for types ILocatable,** IMovable, IOrientable, IDirectable, etc.
- RelationPair for Relations
	- **Same Events as RelationControl, all Asynch**

# **HELP & RESOURCES**

# HELP AND RESOURCES

- Cookbook Page
	- **<http://grouplab.cpsc.ucalgary.ca/cookbook>**
	- **Reference**
- E-Mail

rob.diazmarino@gmail.com

# THE END (DEMO TIME?)